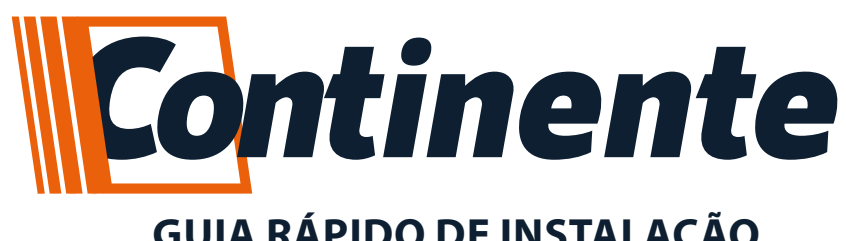

# **GUIA RÁPIDO DE INSTALAÇÃO**

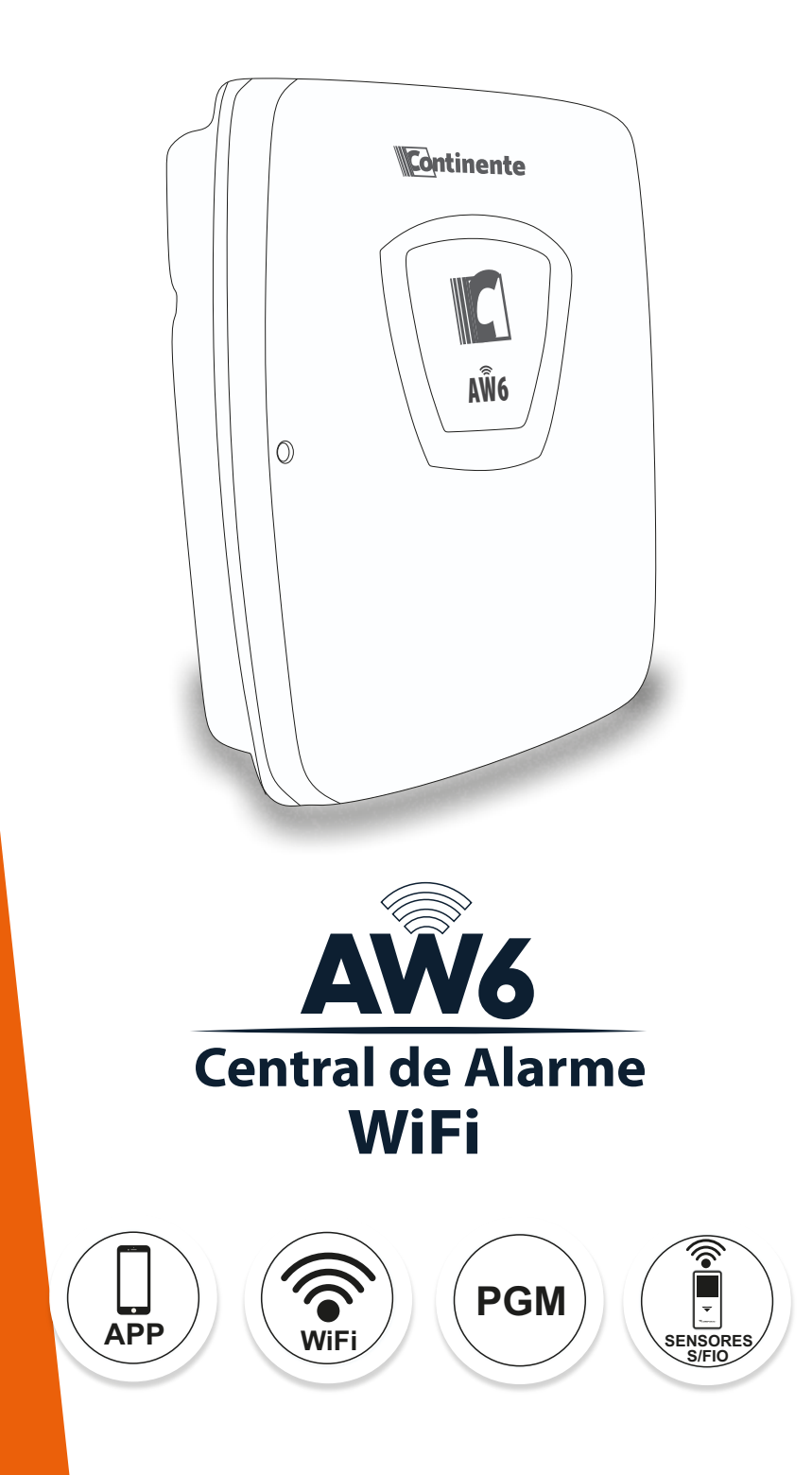

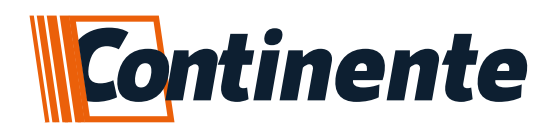

# Indice

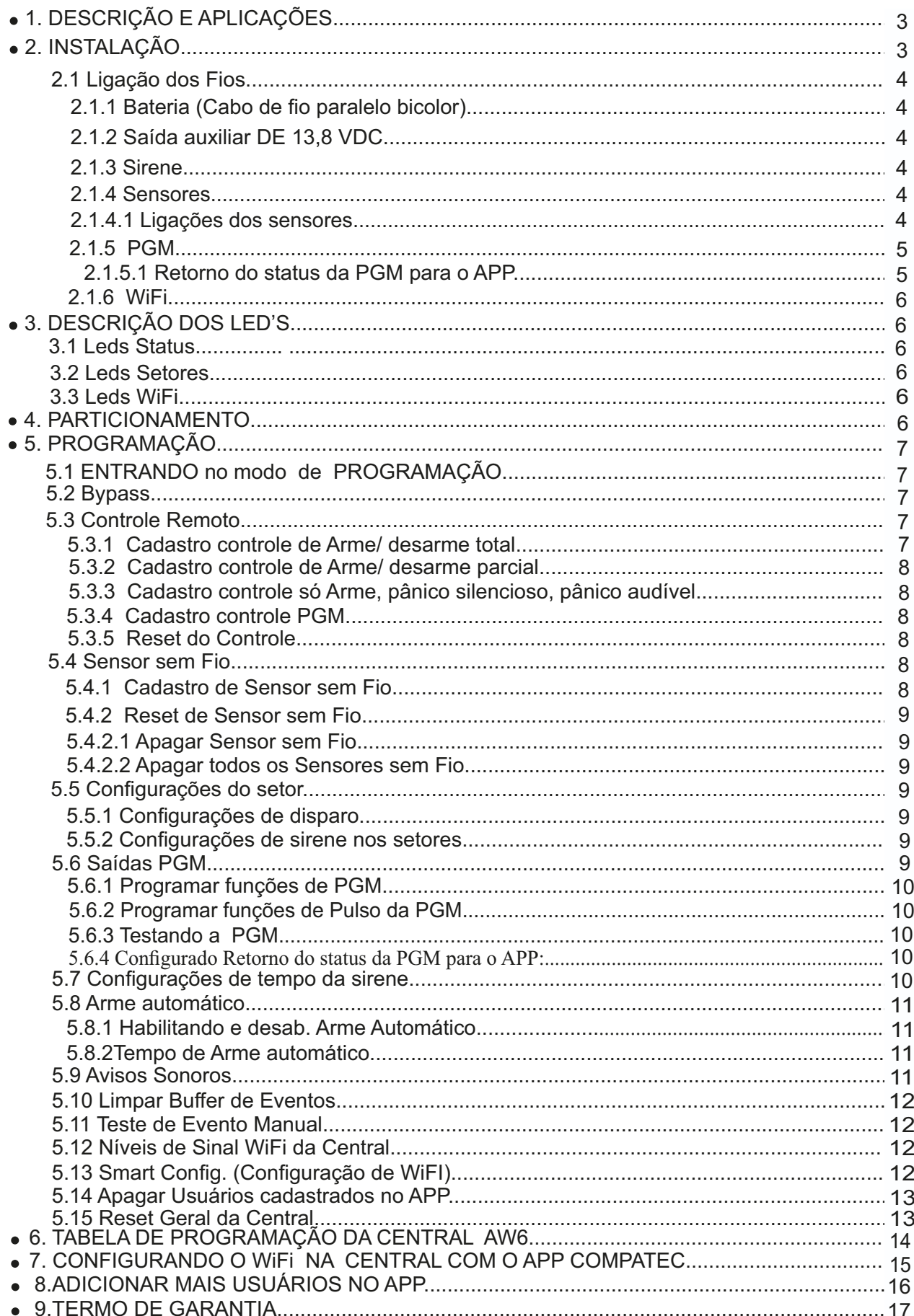

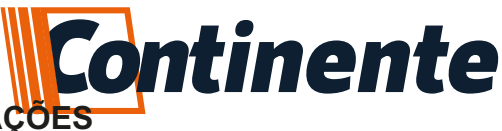

## **1 – DESCRIÇÃO E APLICAÇÕES**

Parabéns, você acaba de adquirir um produto concebido com a tecnologia e experiência da marca CONTINENTE. ACentral de Alarme **AW6** é micro processada e Monitorável via **APP;**

- Central com acesso à internet via **WiFi,** compatível com APP;
- **6** Setores mistos na central ( aceita até 10 sensores sem fio por setor);
- **99** Controles para arme e desarme;
- **3** Saídas PGM;
- Programação via teclado interno;

Esta central pode ser acessada diretamente pelo **Aplicativo**, através da conexão internet **WiFi** (Não necessita cabos). Existem dois tipos de usuários: o administrador e o usuário. O administrador é o primeiro usuário que se cadastra na central tendo total controle da central e cadastro de novos usuários. Os usuários podem fazer arme/desarme, acionamento de **PGM's**, visualizações de eventos como o administrador, mas não podem cadastrar novos usuários. O administrador pode quando for cadastrar um novo usuário torná-lo outro administrador.

Concebida para ser utilizada em sistema de alarme residencial ou comercial, compacta e de fácil programação, possui as funções de acesso a central por meio do **APP**, conexão internet via **Wi-Fi** (Não necessita cabos), **PGM's** configuráveis, setores configuráveis, carregador de bateria (12 Volts) flutuante. Pode ser conectada a vários tipos de sensores, tais como: de abertura, infravermelho, barreira, etc. Possui também a possibilidade de particionar a central, o que permite a utilização da central como se fosse duas ou mais centrais independentes. A programação não se apaga mesmo com falta total de energia (rede elétrica e bateria), garantindo assim, a segurança dos parâmetros programados. Se o seu sistema de alarme não possuir bateria ou a bateria estiver descarregada e for interrompido o fornecimento de energia elétrica, quando o fornecimento se restabelecer a central assumirá a mesma condição anterior.

**Por exemplo:** Se a central estava ativada, ela retornará ativada. Se algum setor estava desativado, ele retornará desativado. Etc... Portanto, em sistemas sem bateria, você ficará sem proteção somente durante a falta de energia.

## **2 – INSTALAÇÃO**

Abra a caixa da central para ter acesso a um cabo para conexão da bateria, conexão da sirene, saída auxiliar com 13,8Vdc, saídas **PGM's** e sensores. Para passagem dos fios utilize a furação existente na caixa, de acordo com a necessidade do local da instalação. A **AW6** (figura 1) possui 6 setores, programáveis e independentes.

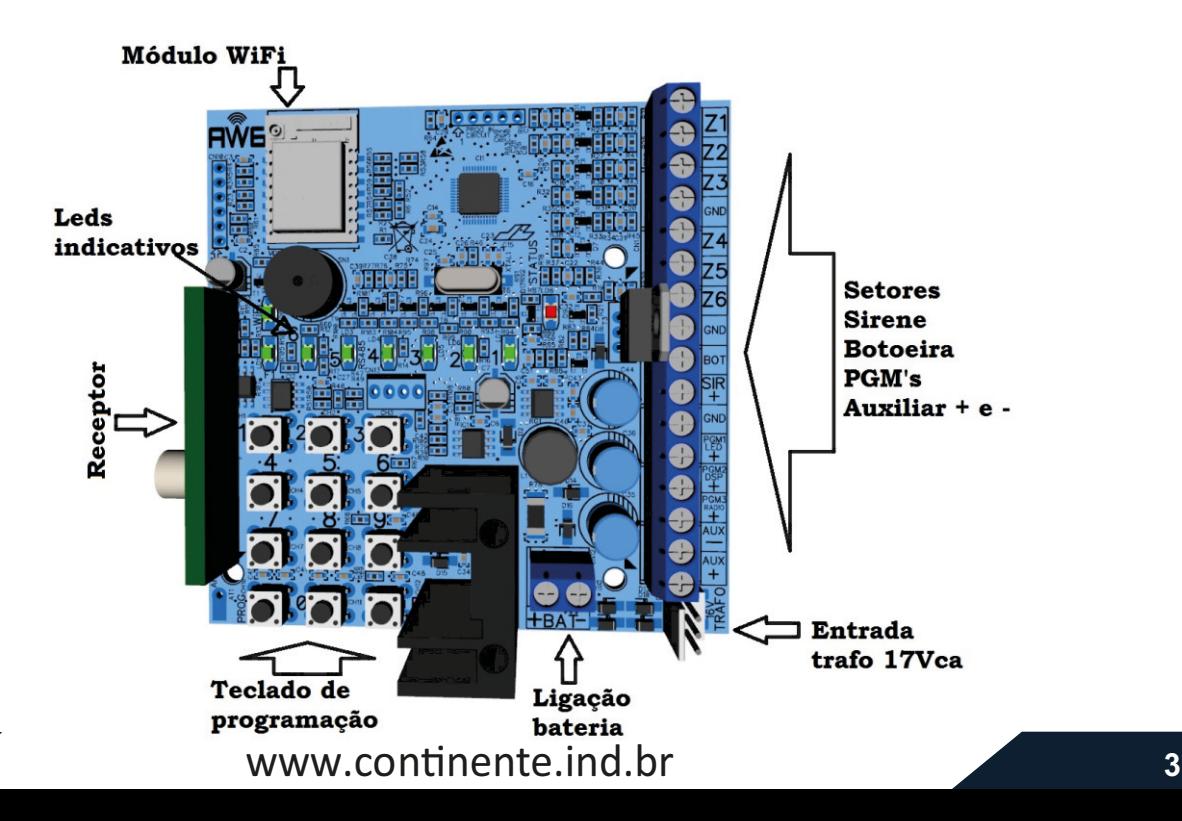

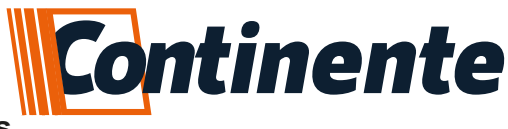

### **2.1 – Ligações dos Fios**

## **2.1.1 – Bateria (cabo de fio paralelo bicolor)**

Esta saída é utilizada para ligar a bateria do sistema de alarme, durante o funcionamento normal esta saída é um carregador para a bateria. Quando falta energia na rede elétrica a bateria fornece energia para o sistema. Abateria pode ser alojada dentro da caixa da central. Ligue o fio preto no polo negativo da bateria e o fio vermelho no polo positivo da bateria.

**Atenção:** Observe a polaridade (+/-) para ligar. Se a bateria for ligada invertida, a central vai parar de funcionar.

## **2.1.2 – Auxiliar -> saída de 13,8 Vdc**

Esta saída é utilizada para alimentar os sensores de infravermelho, discadores externos, reles auxiliares, etc.

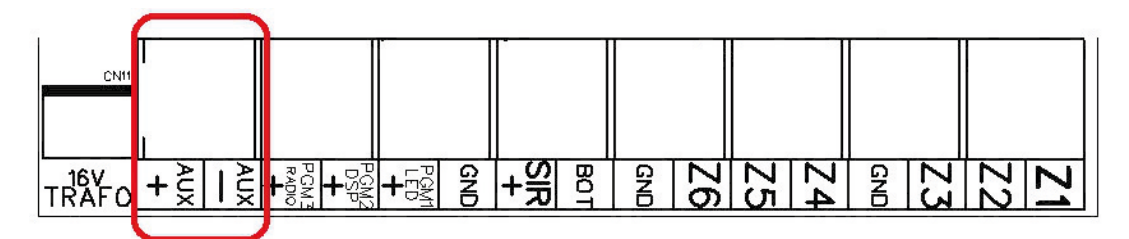

## **2.1.3 – Sirene**

Esta saída é utilizada para ligar a Sirene do sistema de alarme, podem ser ligadas uma ou mais Sirenes.

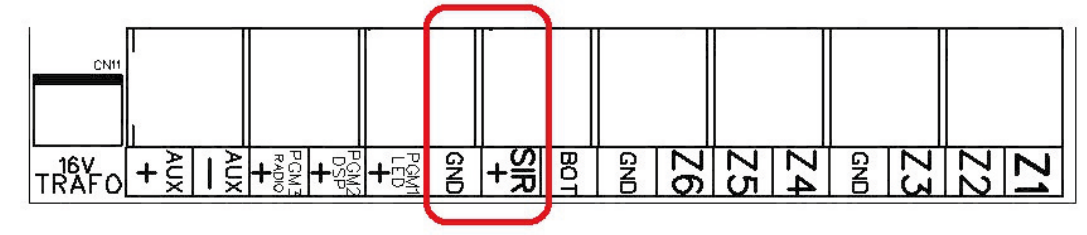

**Obs.:** Para se ligar uma Sirene o sistema deve estar equipado com bateria.

### **2.1.4 – Sensores**

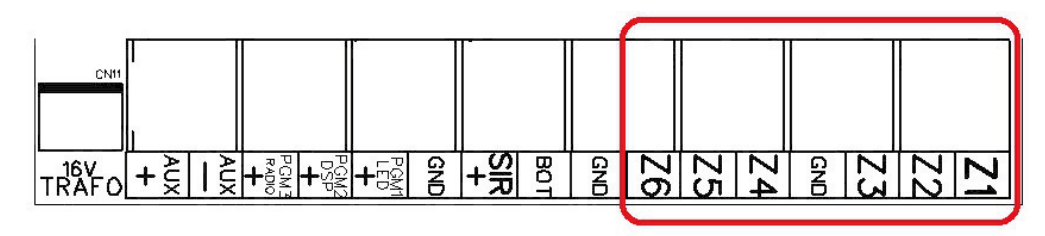

Na central **AW6** existem 6 setores independentes e mistos, podendo ser utilizados sensores com ou sem fio (no caso de não utilizar sensor ou utilizar somente sensor sem fio, o setor deverá ser ligado ao **GND** para que não fique disparando).

As configurações relacionadas com os setores da AW6 são as seguintes: **Instantâneo, temporizado, inteligente ou 24 Horas.**

### **2.1.4.1 – Ligações dos sensores com fio**

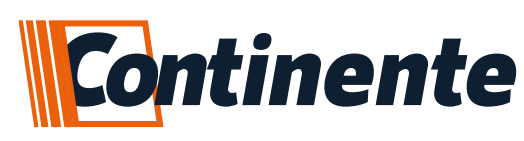

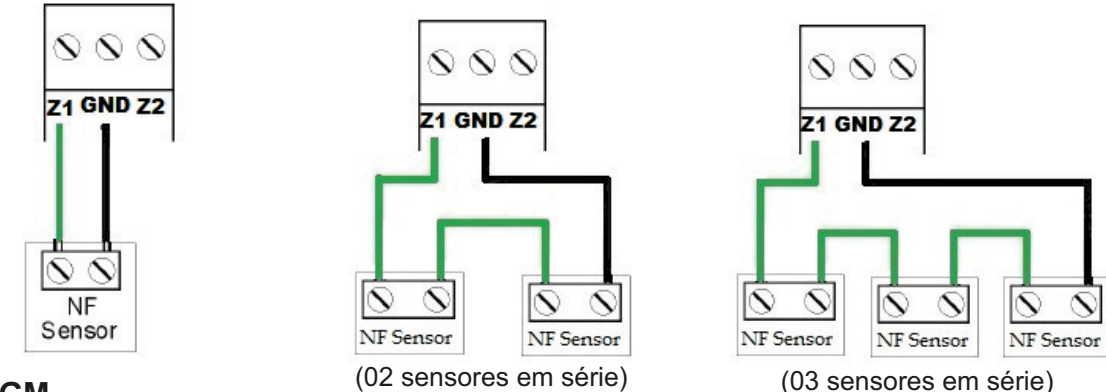

**2.1.5 – PGM**

Modos de trabalho das PGM's:

**Retenção:** No primeiro comando é acionado e fica nesse estado até um próximo comando. **Pulso:**É acionada por um tempo (configurado na programação de tempo de pulso PGM).

**Modo Alternativo:**As saídas **PGM's** ficam configuradas como **DSP, LED+ ou Rádio**. PGM como anunciador de presença nos s**etores 1 e 2**: as saídas **PGM 1 ou 2** podem ser acionadas como pulso pelo tempo em que o Setor 1 ou 2 permaneça aberto. (Não funciona com a **PGM3**)

A saída **PGM** tem capacidade de fornecer no máximo 50mAa 13,8Vdc, sendo que o **positivo (+)** do equipamento que vai ser acionado deve ser ligado na **saída PGM** desejada e o **negativo (-)** na **saída AUX – ou GND**. Se for utilizar um equipamento que necessite de maior corrente ou tensão é necessário o uso de um relê.

As figuras abaixo mostram algumas possibilidades de ligação

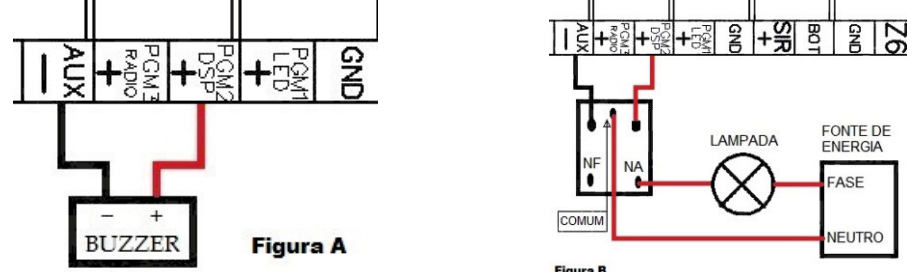

**Figura A:** Aligação de um dispositivo que funcione em 12V e consuma no máximo 50mAcomo por exemplo um buzzer ou um ''LED' ' (para ligar um 'LED' é necessário colocar um resistor de 1KΩ em série para limitar a corrente).

**Figura B:**Aligação com um relê de 12V 10Apara dispositivos que precisem de tensão maior que 13V ou corrente maior de 50mA. Este tipo de relê possui um terminal normalmente aberto **(NA)** e outro normalmente fechado **(NF)**, para serem utilizados de acordo com a necessidade da instalação.

**Fonte de Energia:** depende do dispositivo que vai ser acionado, pode ser a rede elétrica 110V ou 220V, ou fonte 12V.

## **2.1.5.1- Retorno do status da PGM para o APP**

A função de retorno do status da PGM permite monitorar no aplicativo, se a ação realizada pela PGM foi efetuada.

Para ter acesso a este recurso na central de alarme AW6, é necessário que um setor com fio seja configurado como entrada de retorno do status da PGM. Com essa configuração ativa não é possível utilizar sensores com fio somente sensores sem fio no setor.

O retorno de status pode ser ativado individualmente para cada PGM e está relacionado com os

setores da seguinte maneira: **PGM 1:** Retorno de status no **setor 4**

 **PGM 2:** Retorno de status no **setor 5**

 **PGM 3:** Retorno de status no **setor 6**

**EX.:** Para efetuar o acionamento de um portão eletrônico, basta conectar entrada da botoeira do comando do portão à saída PGM da central através de um modulo de relé Compatec, e utilizar um sensor magnético com fio no portão ligado ao setor relacionado com a PGM para detectar se está

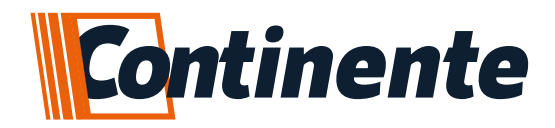

aberto ou fechado.

No aplicativo o retorno de status é indicado da seguinte maneira, no exemplo do portão eletrônico:

Se estiver habilitado, antes do nome da PGM é mostrado uma lâmpada, se o portão estiver aberto, a lâmpada ficara "ligada" (na cor laranja), se estiver fechado a lâmpada estará "desligada" (cor cinza). Obs.: O status atualiza a cada 10 segundos, podendo assim haver um atraso de informação entre o estado do portão com o status do aplicativo.

Se a função estiver desabilitada na central, não é mostrado nenhum símbolo antes do nome da PGM.

## **2.1.6 – WiFi**

Aconfiguração da rede WiFi na AW6 é efetuada usando o APP Compatec exclusivamente. Para isso será necessário que o smartphone esteja conectado na mesma rede WiFi que será configurada a AW6 e, no APP será acrescentar o nome da rede e senha. (Verificar item de programação 5.13 – Smart Config (Configuração de WiFi)).

É possível saber o nível de sinal WiFi que está chegando na central entrando em programação, para mostrar o nível se sinal os leds dos setores de 1 a 6 ligam indicando o sinal, sendo 1 Sinal muito fraco e 6 sinal Ótimo. O sinal mínimo recomendado é o led 3 ligado. AAW6 pode funcionar até com o nível de sinal muito fraco, porém, considere sempre buscar o melhor nível de sinal se tratando de um equipamento para segurança. Não é recomendado manter a instalação com um nível de sinal fraco, considerando que pode piorar com variações do ambiente e utilização. (Verificar item de programação 5.12 – Nível de sinal WiFi na Central)

## **3 – DESCRIÇÃO DOS LED's**

Após ligada a condição dos **LED's** deverá ser a seguinte:

#### **3.1 – LED Status:**

- **LED** Ligado: Alarme ativado;
- **LED** Desligado: Alarme desativado;
- **LED** Piscando rapidamente: Disparo;
- **LED** Piscando Lento: Bateria baixa da central;

### **Obs: Em modo de programação o led fica ligado.**

### **3.2 – LED's dos Setores:**

### *Central de alarme desativada:*

- **LED Ligado:**Indica que o setor está habilitado e fechado;
- **LED Desligado:** Indica que o setor está desabilitado;
- **LED Piscando Lento:**Indica que o setor está aberto ou detectando movimento;
- **LED Piscando Rápido:**Indica que houve um disparo no setor.

### *Central de alarme ativada:*

- **LED Ligado:**Indica setor habilitado;
- **LED Desligado:** Indica setor desabilitado;
- **LED Piscando Rápido:** Disparo do setor;

### **3.3 – LED WiFi:**

- **LED** Desligado: Inicializando
- **LED** Piscando rápido: Aguardando Configuração
- **LED** Piscando lento: Conectando a WiFi
- **LED** Flash Lento: Conectando ao Servidor
- **LED** Flash Rápido: Conectando ao Servidor (WiFi conectada) (Condição de Funcionamento)

### **4 – PARTICIONAMENTO**

Através do recurso de particionamento podemos dividir os setores da **central de alarme AW6** como se fossem dois ou mais sistemas (partições) independentes. Uma partição pode ser armada/desarmada sem influenciar na outra e podemos programar controles só para controlar

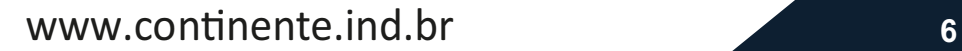

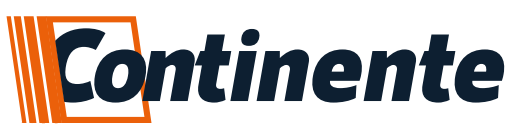

a **partição A** e controles só para controlar a **partição B**, etc.

No caso de acionamento **via APP**, pode acionar os setores individuais, por escolha no momento do acionamento.

**Obs.:** Se uma das partições estiver ativa e for feito a ativação da outra partição, ela será ativada sem interferir na que já estava ativa. **Exemplo:** Em uma casa dividida em **3 partições**, podemos definir a **partição A** como sendo os sensores magnéticos das portas e janelas, a **partição B**  como sendo os sensores externos e a **partição C** como sendo os sensores de movimentação (Infra) de dentro de casa. Sendo assim estando as pessoas dentro de casa com as janelas abertas, pode se deixar armado somente a partição B, se alguém passar por algum desses sensores externos a central dispara, mas os movimentos internos e aberturas e fechamentos de portas e janelas não interfere na central. Durante a noite, na hora em que todos forem dormir, para uma segurança maior, pode armar as partições B e C, assim a área externa, as portas e janelas estão sendo monitoradas, mas se alguém necessite andar pela casa não ocorre um disparo nos sensores internos. No caso de não haver nenhuma pessoa na casa, o arme é total, assim todas as partições são armadas.

## **5 – PROGRAMAÇÃO**

A sua central de alarme AW6 possui várias funções e parâmetros programáveis, o que a torna versátil, podendo ser configurada de acordo com a sua necessidade. Ela possui memória interna não volátil, que retém todos os parâmetros programados mesmo que seja retirada a alimentação (bateria e rede elétrica). Possui memória 30 controles de arme e desarme, e 10 sensores sem fio para cada setor. Não possui uma senha para entrada no modo programação. Para iniciar qualquer programação, antes é necessário entrar no modo de programação, procedendo do seguinte modo:

**Obs**.: Recomendamos um reset geral da central antes de iniciar a programação, **ver item 5.14**.

#### **5.1 – Entrando no modo de programação**

Para entrar em programação:

**1 -** Pressione a **tecla PROG,** o buzzer dará um bip na central.

**2 -O LED STATUS** ficara ligado, indicando assim, que a central está no modo de programação.

**3 -** Para sair do modo de programação, pressione **a tecla PROG.**

## **5.2 – Bypass**

Permite que o usuário desabilite permanente um ou mais setores.

#### O procedimento para fazer Bypass de setores é o seguinte:

#### **1 – Entre no modo de programação, digitando PROG, o buzzer dará 1 bip curto e o LED STATUS ligara.**

- **2** Digite o código **14,** o buzzer da placa dará **2 bips curtos;**
- **3** Digite o número do setor que deseja desativar **(1 setor por vez);**
- **4 Buzzer** da placa dará **3 bips curtos** para **confirmar ou 1 bip longo de erro;**
- **5** Os setores que forem feitos **by-pass f**icaram com os **LED's apagados.**

### **O procedimento para desativar o Bypass de setores é o seguinte:**

**1 –** Entre no modo de programação, digitando **PROG,** o buzzer dará **1 bip curto e o LED STATUS**ligará.

- **2** Digite o código **15, o buzzer d**a placa dará **2 bips curtos;**
- **3** Digite o número do setor que deseja desativar **(1 setor por vez);**
- **4** Buzzer da placa dará **3 bips curtos para confirmar ou 1 bip longo de erro;**
- **5** Os setores que forem feitos a remoção do **by-pass** ficaram com os **LED's acesos.**

## **5.3 – Controle Remoto**

### **5.3.1 – Cadastro de controle arme/desarme total**

Para programar os controles de arme total siga os passos a seguir:

**1 –** Entre no modo de programação, **digitando PROG, o buzzer dará 1 bip curto e o** 

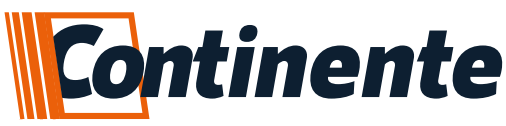

**LED STATUS ligará.**

- **2** Digite o **comando 20**;
- **3** O **buzzer da placa dará 2 bips curtos**;
- **4** Pressione o botão do controle desejado;

**5 – Buzzer** da placa **dará 2 bips curtos** para **confirmar** ou **1 bip longo de erro.**

## **5.3.2 – Cadastro de controle arme/desarme parcial**

Na **AW6** é possível fazer o particionamento dos setores independentes, conforme explicação no item 4.

Para programar os controles de arme/desarme parcial siga os passos a seguir:

**1 –** Entre no modo de programação, **digitando PROG, o buzzer dará 1 bip curto e o LED STATUS ligará.**

- **2** Digite o **comando 21, o buzzer da placa dará 2 bips curtos;**
- **3** Selecione os setores que pertencerão a partição;
- **4 –** Pressione **ENTER, o buzzer da placa dará 2 bips curtos;**
- **5** Pressione o botão do controle desejado;

**6 – Buzzer** da placa dará **2 bips curtos** para **confirmar** ou **1 bip longo de erro.**

## **5.3.3 – Cadastro de controle só arme, pânico silencioso e pânico audível:**

É possível cadastrar um controle somente para armar a central, sem que possa usar para o desarme, assim como controle para pânicos silenciosos e audíveis.

Para programar os controles de só arme e pânico siga os passos a seguir:

**1 –** Entre no modo de programação, **digitando PROG, o buzzer dará 1 bip curto e o LED STATUS ligará.**

**2 –** Digite o comando **22 (Só arma); 23 (Pânico Silencioso); 24 (Pânico Audível);**

- **3 O buzzer da placa dará 2 bips curtos;**
- **4** Pressione o botão do controle desejado;

**5 – Buzzer** da placa dará **2 bips curtos** para **confirmar** ou **1 bip longo de erro.**

## **5.3.4 – Cadastro de controles para PGM:**

É possível cadastrar um controle para acionamento das **PGM.**

Para programar os controles de **PGM** siga os passos a seguir:

**1 –** Entre no modo de programação, **digitando PROG, o buzzer dará 1 bip curto e o LED STATUS ligará.**

- **2** Digite o **comando: 25 (PGM 1); 26 (PGM 2); 27 (PGM 3);**
- **3 –** O **buzzer da placa dará 2 bips curtos;**

 **4 –** Pressione o botão do controle desejado;

 **5 – Buzzer** da placa dará **2 bips curtos** para **confirmar** ou **1 bip longo de erro**.

## **5.3.5 – Reset do controle:**

Esse comando apaga todos os controles que estejam cadastrados de todas as formas. Para apagar todos os controles siga os passos a seguir:

**1 –** Entre no modo de programação**, digitando PROG, o buzzer dará 1 bip curto e o LED STATUS ligará.**

**2 –** Digite o **comando 29;**

**3 –** O **buzzer da placa dará 2 bips curtos para confirmar ou 1 bip longo de erro.**

## **5.4 – Sensor Sem Fio**

## **5.4.1 – Cadastro de Sensor sem fio:**

Para programar os sensores sem fio siga os passos a seguir:

 **1 –** Entre no modo de programação, **digitando PROG, o buzzer dará 1 bip curto e o LED STATUS ligará.**

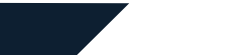

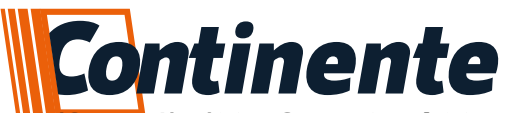

- **2** Digite o comando **31 (Setor 1) ; (32 = Setor 2 até 36 = Setor 6);**
- **3 –** O buzzer da placa dará **2 bips curtos;**
- **4 –**Acione o sensor desejado;

**5 – Buzzer** da placa dará **2 bips curtos** para confirmar ou **1 bip longo de erro.**

## **5.4.2 – Reset de Sensor sem fio:**

**5.4.2.1 – Para apagar os sensores sem fio por setor siga os passos a seguir:**

**1 –** Entre no modo de programação, **digitando PROG, o buzzer dará 1 bip curto e o LED STATUS ligará.** 

**2 –** Digite o comando **41 (Setor 1); (42 = Setor 2 até 46 = Setor 6);** 

**3 – Buzzer** da placa dará **2 bips curtos para confirmar ou 1 bip longo de erro.**

## **5.4.2.2 – Para apagar todos os sensores sem fio siga os passos a seguir:**

**1 –** Entre no modo de programação, **digitando PROG, o buzzer dará 1 bip curto e o LED STATUS ligará;**

**2 –** Digite o comando **49;**

**3 – Buzzer** da placa dará **2 bips curtos** para **confirmar** ou **1 bip longo de erro.**

## **5.5 – Configurações de setor**

## **5.5.1 – Configuração de disparos:**

Você pode configurar os setores de acordo com a sua necessidade. Abaixo segue a descrição das configurações.

**Setor Imediato:** quando aberto o setor com a central armada, acontece o disparo instantaneamente, é o padrão de fábrica para os setores.

**Setor Temporizado:** Conta o tempo para saída e entrada, (30 segundos para saída e 30 segundos para entrada) após armada a central, para após esse tempo ocorrer o disparo.

**Setor Inteligente:** Necessita que o setor seja aberto por 2 vezes no tempo de 30 segundos, ou fique mais de 5 segundos aberto direto para que ocorra o disparo.

**Setor 24 horas:** Permanece ativo mesmo quando a central de alarme está desarmada.

Para configurar os setores a sequência de programação é a seguinte:

**1 –** Entre no modo de programação, **digitando PROG,** o buzzer dará **1 bip curto** e o **LED STATUS ligará.**

**2-**Digite o comando **10 (Instantâneo) ;11 (Temporizado);12 (Inteligente); 13 (24 horas).** 

**3 -** O buzzer da placa dará **2 bips curtos;**

**4 -** Digite o número do setor que deseja programar de **1 até 6 (um setor por vez);**

**5 -** Buzzer da placa dará **2 bips curtos** para **confirmar** ou **1 bip longo de erro.** 

## **5.5.2 – Configuração da sirene nos setores:**

Existe a possibilidade de programar os setores da **AW6** para disparos com ou sem acionar a sirene (o padrão é com sirene audível).

Para configurar a sirene nos setores a sequência de programação é a seguinte:

**1 –** Entre no modo de programação, digitando **PROG, o buzzer dará 1 bip curto e o LED STATUS ligará.**

## **2 -** Digite o comando **56 (Setor silencioso)**

### **57 (Setor audível);**

## **3** - O **buzzer da placa dará 2 bips curtos**;

**4 -** Digite o número do setor que deseja programar de 1 até 6 (um setor por vez);

**5 - Buzzer** da placa dará **2 bips curtos** para **confirmar** ou **1 bip longo de erro.**

## **5.6** - **Saídas PGM's**

As saídas **PGM's** são saídas programáveis e independentes uma da outra e podem ser utilizadas para acionar diversos tipos de dispositivos como fechaduras elétricas, discadores externos, rádios de comunicação, sirenes auxiliares, **buzzer** e praticamente qualquer dispositivo que use eletricidade. As saídas **PGM's** podem operar nos modos descritos abaixo:

**Retenção:** quando é acionada, a saída é ligada e só será desligado quando houver outro

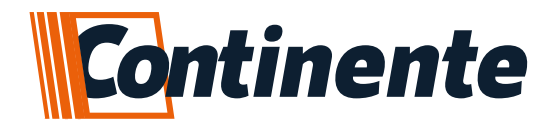

acionamento.

**Pulso:** quando é acionada, a saída **PGM** fica ligada pelo tempo cadastrado (de 1 a 999 segundos) e depois é desligada.

**Modo Alternativo:** As saídas PGM's podem ser configuradas como **DSP** (para usar discador externo), **LED+** (para usar um led de indicação do status da central) ou **Rádio** (para acionamento de rádio alarme)

As formas de acionamento das saídas PGM's são as seguintes:

**APP Compatec:** Pode ser acionado com um comando no APP Compatec. (Não funciona se estiver habilitado como Modo Alternativo)

**Controle:** Pode ser cadastrado um controle ou senha para acionar a PGM. (Não funciona se estiver habilitado como Modo Alternativo)

**Modo Alternativo:** Quando a central esta desarmada todas as saídas ficam desabilitadas, quando a central esta armada as saídas **LED+** e **RÁDIO** acionam, no disparo a saída **LED+** ficara oscilando, as saídas **DSP** e **Rádio** ficaram acionadas.

### **5.6.1 – Para programar a função da PGM siga os passos a seguir:**

**1 –** Entre no modo de programação, **digitando PROG, o buzzer dará 1 bip curto e o LED STATUS ligará.**

**2 -** Digite o comando **74** habilita **PGM** como **PULSO,**

**75** habilita **PGM** como **RETENÇÃO,**

**76** habilita **PGM** como **MODO ALTERNATIVO;**

**3 -** O buzzer dará **2 bips curtos;**

**4 -** Digite o número da **PGM** a ser configurada **1** para **PGM 1,**

**2** para **PGM 2,**

**3** para **PGM 3;**

**5 -**Buzzer da placa dará **2 bips curtos para confirmar ou 1 bip longo de erro.** 

**5.6.2 – Para programar o tempo do PULSO da PGM siga os passos a seguir:**

 **1 –** Entre no modo de programação, **digitando PROG, o buzzer dará 1 bip curto e o LED STATUS ligará.**

 **2 -** Digite o comando**: 71 para PGM 1; 72 para PGM 2; 73 para PGM 3.** 

 **3 -** O buzzer dará 2 bips curtos;

**4 -** Digite o tempo do **PULSO** em segundos de **1 a 999 segundos;**

**5 -** Pressione **ENTER** se tiver menos de **3 dígitos;**

 **6 - Buzzer** da placa dará **2 bips curtos para confirmar ou 1 bip longo de erro.**

### **5.6.3 – Para testar a PGM siga os passos a seguir:**

**1 -** Entre no modo de programação, digitando **PROG**, o buzzer dará **1 bip curto** e o **LED STATUS ligará.**

 **2 -** Digite o comando **78;**

 **3 -** O buzzer dará **2 bips curtos;**

 **4 -** Digite o número da **PGM** a ser testada **1** para **PGM 1**

 **2** para **PGM 2**

 **3** para **PGM 3;**

 **5 - Buzzer d**a placa dará **2 bips** curtos para confirmar ou **1 bip** longo de erro.

### **5.6.4 – Configurado Retorno do status da PGM para o APP:**

Essa função sai por padrão desativada.

Para ativar a função siga os passos a seguir:

**1 -** Entre no modo de programação, digitando PROG, o buzzer dará 1 bip curto e o LED STATUS ligará.

**2 -** Digite o comando 61;

**3 -** O buzzer dará 2 bips curtos;

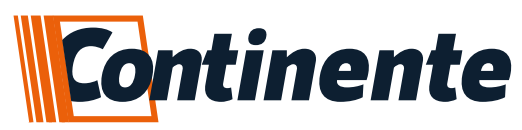

**4 -** Digite o número da PGM a ser monitorada:

## **1** para **PGM 1 2** para **PGM 2;**

#### **3** para **PGM 3;**

**5** - Buzzer da placa dará 2 bips curtos para confirmar ou 1 bip longo de erro.

Para desativar a função siga os passos a seguir:

**1 -** Entre no modo de programação, digitando **PROG**, o **buzzer** dará 1 bip curto e o LED **STATUS**ligará.

**2 -** Digite o comando **60**;

**3 -** O **buzzer** dará 2 bips curtos;

**4 -** Digite o número da **PGM** a ser desativado o monitoramento:

#### **1** para **PGM 1 2** para **PGM 2; 3** para **PGM 3;**

 **5 - Buzzer** da placa dará 2 bips curtos para confirmar ou 1 bip longo de erro.

### **5.7 – Configurações de tempo de Sirene**

O tempo de sirene sai de fábrica programado para 60 segundos. Este é o tempo que a sirene fica ligada após ocorrer a violação e pode ser programado entre 10 a 240 segundos. Quando ocorre uma violação, a sirene ira tocar pelo tempo programado. Se o setor voltar a fechar, numa próxima violação ela voltara a disparar, se o setor permanecer aberto após esse tempo ela volta a tocar, repetindo esse ciclo 3x no intervalo de 4 minutos, e a central anula esse setor até o desarme a central.

Para programar o tempo da sirene siga os passos a seguir:

**1-** Entre no modo de **programação,** digitando **PROG, o buzzer dará 1 bip curto** e o **LED STATUS ligará.**

 **2 -** Digite o comando **84**;

 **3 -** Digite o tempo de sirene de **10 a 240** (segundos);

**4 -** Pressione **ENTER** se tiver menos de 3 dígitos;

**5 - Buzzer** da placa dará **2 bips curtos** para **confirmar** ou **1 bip longo de erro.**

#### **5.8 – Arme Automático**

### **5.8.1 – Habilitando e Desabilitando o Arme Automático**

O arme automático, ativa a central de alarme se todas os setores estiverem fechados e não tenha havido nenhum movimento no ambiente durante o tempo programado. O arme automático sai desabilitado de fábrica.

Execute a sequência abaixo para configurar o Arme Automático:

**1-** Entre no modo de programação, digitando **PROG**, o **buzzer** dará **1 bip curto** e o **LED STATUS ligará.**

**2 -** Digite o comando **85** (Habilita o arme automático); **86** (Desabilita o arme automático);

**3 -** O **Buzzer** da placa dará **2 bips curtos** para **confirmar** ou **1 bip longo de erro.**

### **5.8.2 – Tempo do Arme Automático**

É possível configurar o tempo em que ocorrera o arme automático no caso de não movimento nos setores. O tempo padrão é 30 minutos, mas podendo ser configurado entre 5 a 120 minutos. Para programar o tempo do arme automático siga os passos a seguir:

**1 -** Entre no modo de programação**, digitando PROG,** o **buzzer dará 1 bip curto** e o **LED STATUS ligará.**

- **2** Digite o **comando 87, o buzzer dará 2 bips curtos;**
- **3 -** Digite o tempo de 5 a 120 (minutos);

**4 -**Pressione a tecla **ENTER** o Buzzer da placa dará **2 bips curtos** para confirmar ou **1** 

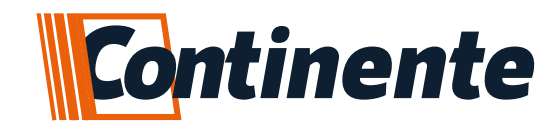

**bip longo de erro.**

#### **5.9 – Avisos sonoros**

A sua **AW6** possui diversos avisos sonoros, tanto no buzzer da central como na sirene, que podem ser ativadas ou desativadas de acordo com a necessidade de cada instalação.

**Bips de arme e desarme da central:** Pode habilitar ou desabilitar a função de avisos na sirene no momento em que é feito o arme ou desarme da central. Com a função desabilitada recomenda se utilizar uma das **saídas PGM** para acionar algum tipo de aviso visual como um **LED** para indicar se o arme ou desarme aconteceu. Essa função está habilitada por padrão.

**Avisos de bateria baixa do sensor na sirene:** Pode habilitar ou desabilitar o aviso de bateria baixa dos sensores sem fio, na sirene. Quando o sensor estiver com a bateria baixa e com a central desarmada, quando um sensor é acionado, é emitido um bip longo e dois curtos na sirene. Essa função está habilitada por padrão.

**Alerta de bateria baixa do sensor no Buzzer:** Pode habilitar ou desabilitar a função de alerta de bateria baixa dos sensores ou bateria da central, esse alerta gera bips no buzzer da central durante 24hs. Essa função está desabilitada por padrão.

Para programar os avisos sonoros siga os passos a seguir:

**1-** Entre no modo de programação, digitando **PROG**, o buzzer dará 1 bip curto e o **led STATUSligará.**

**2-** Digite o comando **50** (Habilita bips na sirene de arme/desarme)

 **51** (Desabilita bips na sirene de arme/desarme)

 **52** (Habilita bips de bateria baixa do sensor)

 **53** (Desabilita bips de bateria baixa do sensor)

 **88** (Habilita Alerta de bateria baixa no buzzer)

 **89** (Desabilita Alerta de bateria baixa no buzzer)

### **3 -** O **Buzzer** da placa dará **2 bips curtos** para **confirmar** ou **1 bip longo de erro.**

#### **5.10 – Limpar Buffer de Eventos**

Se for necessário fazer muitos testes sem estar conectada a **Wi-Fi**, para que não envie todos os

eventos aos **APPs** é possível limpar o buffer.

Para limpar o buffer de eventos siga os passos a seguir:

**1**- Entre no modo de programação, digitando **PROG,** o buzzer dará **1 bip curto** e o **led STATUS ligará.**

**2 -** Digite o comando **91**;

 **3 -** O **Buzzer** da placa dará 2 bips curtos para confirmar ou 1 bip longo de erro;

### **5.11 – Teste de Evento Manual**

Na AW6 é possível fazer um teste de evento manual, sem a necessidade de acionar a central de qualquer maneira.

Para efetuar o teste manual siga os passos a seguir:

**1-** Entre no modo de programação, digitando **PROG**, o buzzer dará 1 bip curto e o **led STATUSligará.**

**2 -** Digite o comando **92;**

**3 -** O **Buzzer** da placa dará 2 bips curtos para confirmar ou 1 bip longo de erro;

### **5.12 – Nível de sinal WiFi na Central**

Só é mostrado o nível no momento da entrada no menu, não fica atualizando.

Para verificar o nível de sinal de WiFi na central siga os passos a seguir:

**1** – Entre no modo de programação, digitando **PROG**, o buzzer dará 2 bips curtos e o led

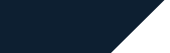

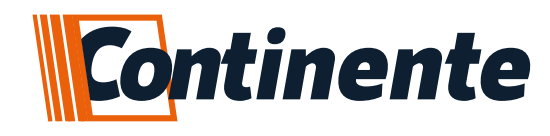

STATUS ligará.

**2** – Digite o comando **93**;

**3** – Os leds dos setores ligam indicando o nível de sinal:

Nenhum Led de 1 a 6 ligados: Nível de sinal abaixo de 40% (Sinal péssimo ou inexistente)

Led 1 ligado: Nível de sinal de 40 a 49% (Sinal muito fraco)

Led 2 ligado: Nível de sinal de 50 a 59% (Sinal fraco)

Led 3 ligado: Nível de sinal de 60 a 69% (Sinal razoável, mínimo recomendado para a Aw6)

Led 4 ligado: Nível de sinal de 70 a 79% (Sinal bom)

Led 5 ligado: Nível de sinal de 80 a 89% (Sinal muito bom)

Led 6 ligado: Nível de sinal de 90 a 100% (Sinal ótimo)

**4** – O **Buzzer** da placa dará 2 bips curtos para confirmar ou 1 bip longo de erro;

**5** – Para **sair pressione PROG**, ou aguarde o tempo limite.

## **5.13 – Smart Config ( Configuração de WiFi)**

Aconfiguração da rede **WiFi** na **AW6** é efetuada usando o **APP Compatec** exclusivamente. Para isso será necessário que o smartphone esteja conectado na **rede WiFi** em que será configurada a AW6 e, no **APP** deve-se acrescentar o nome da rede e senha e pressionar **OK**, após isso deverá ser digitado na central a sequência **PROG + 95** fazendo com que a central entre em modo de configuração da WiFi durante 30 segundos, neste momento o **APP** envia para a central toda a configuração de WiFi e então a central irá conectar com o WiFi e a Internet estando pronta para ser utilizada no aplicativo. Ao final da configuração o aplicativo envia uma mensagem perguntando se deseja cadastrar a central de alarme caso clique em sim o processo é efetuado automaticamente. Neste processo não é necessário inserir o

número serial da central de alarme, que é cadastrado automaticamente pelo aplicativo que efetuou a configuração, caso após a configuração da WiFi seja clicado em não, o usuário que desejar cadastrar a central de alarme a primeira vez deverá inserir o número serial disponível em uma etiqueta colada junto ao produto.

Para efetuar o **SmartConfig** na central siga os passos a seguir:

**1 -** Entre no modo de programação, digitando **PROG, o buzzer** dará **2 bips curtos** e o **led STATUS ligará**.

 **2 -** Digite o comando **95;**

 **3 -** O **Buzzer** da placa dará **2 bips curtos para confirmar** ou **1 bip longo de erro;**

**Obs.:** Após ser feito a programação**, a AW6 fica 30 segundos aguardando o APP enviar as informações da rede e senha.** Garanta que o **nível de sinal WiFi** no momento da configuração **esteja bom. Em alguns casos será necessário repetir o procedimento.**

## **5.14 – Apagar usuários cadastrados no APP**

É possível apagar o registro da central na nuvem, todos os usuários cadastrados no **APP** para essa central serão excluídos. Para apagar o registro da central na nuvem, basta efetuar os passos a seguir:

**1-** Entre no modo de programação, digitando **PROG, o buzzer dará 2 bips curtos e o led STATUS** ligará.

 **2-** Digite o comando **97;**

**3-** Pressione a tecla **ENTER** e aguarde o **Buzzer** da placa dará **2 bips curtos** para **confirmar** ou **1 bip longo de erro;**

**Obs.:** É necessário que a central esteja conectada no servidor do APP, para poder apagar os usuários.

## **5.15 – Reset Geral da Central**

O reset geral apaga toda a programação efetuada na **AW6, c**om isso a central está com todas as configurações de fábrica.

Para efetuar o reset geral siga os passos a seguir:

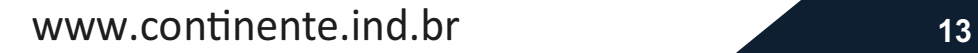

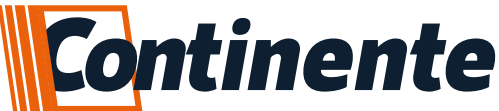

**1-** Entre no modo de programação, **digitando PROG, o buzzer** dará **2 bips curtos** e o **led STATUS ligará.** 

 **2-** Digite o comando **99;**

**3-**Pressione a tecla **ENTER** e aguarde o **Buzzer d**a placa dará **2 bips curtos** para **confirmar** ou **1 bip longo de erro**;

**Obs.:** O Reset Geral não apaga usuários do APP, nem as configurações da WiFi.

# **6-TABELA PROGRAMAÇÃO AW6**

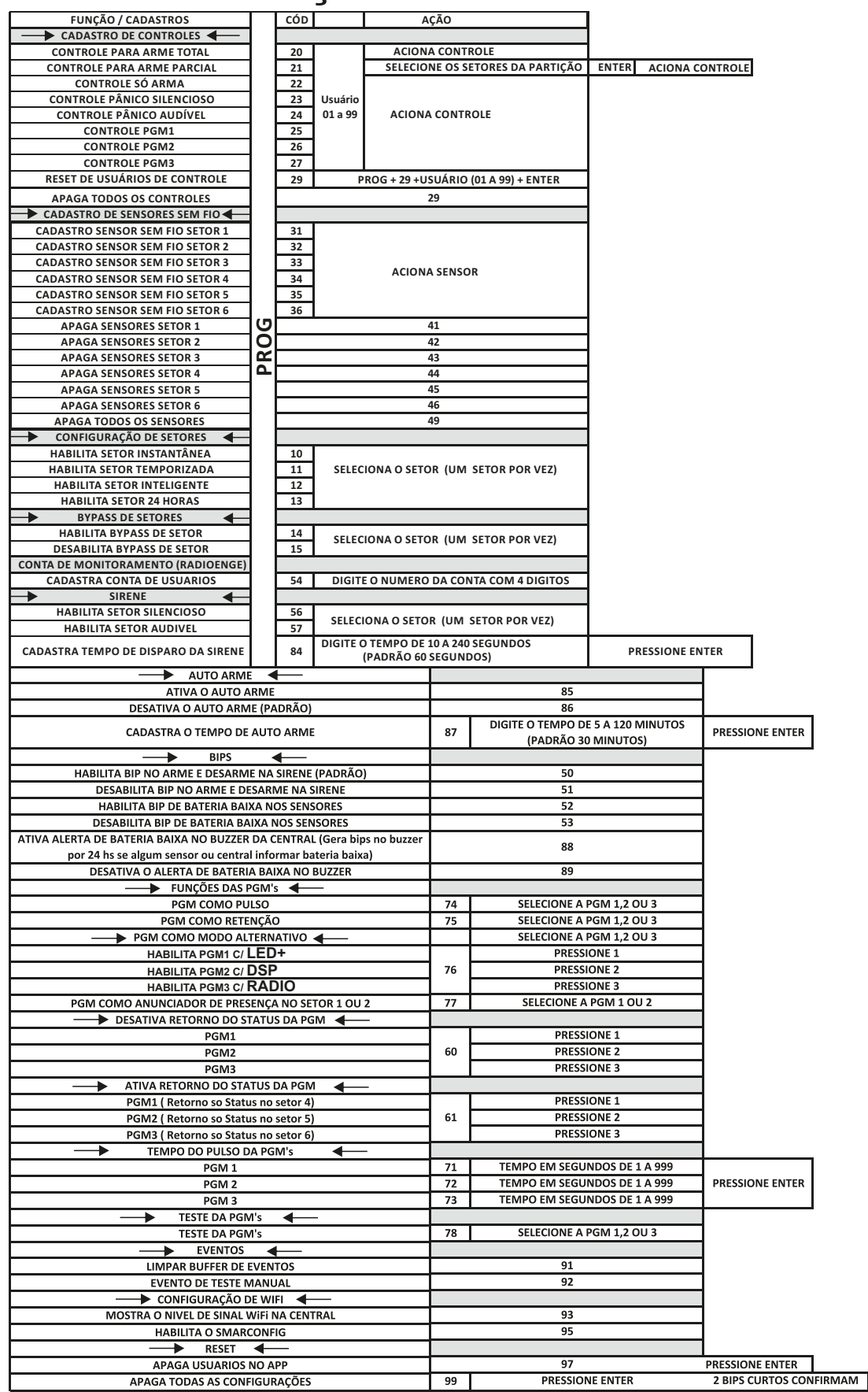

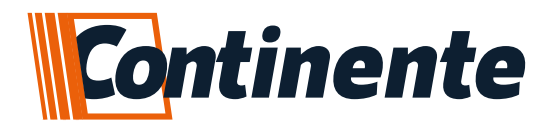

#### **7- CONFIGURANDO O WIFI NA CENTRAL COM O APP.**

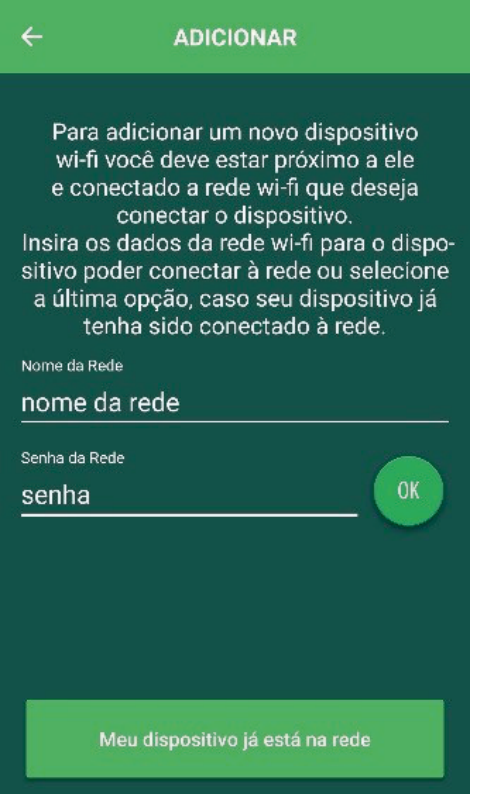

**1º passo:** Deverá configurar a rede Wi-Fi na central, para isso é necessário que o smartphone esteja conectado na mesma rede onde a central será configurada, após isso, digite o nome da rede, senha e click em **OK**.

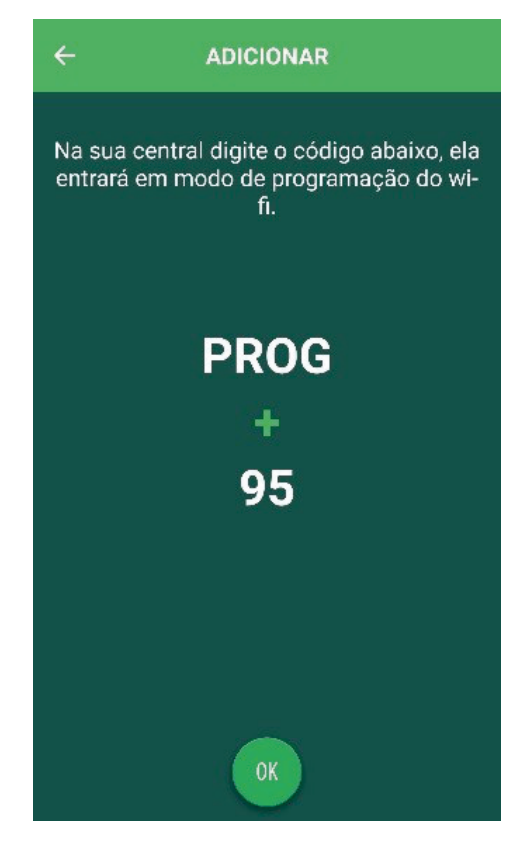

**2º passo:** Será necessário digitar na central de alarme o comando **PROG + 95**, para que a central entre no modo configuração da **Wi-Fi** por 30 segundos, e pressione **OK.**

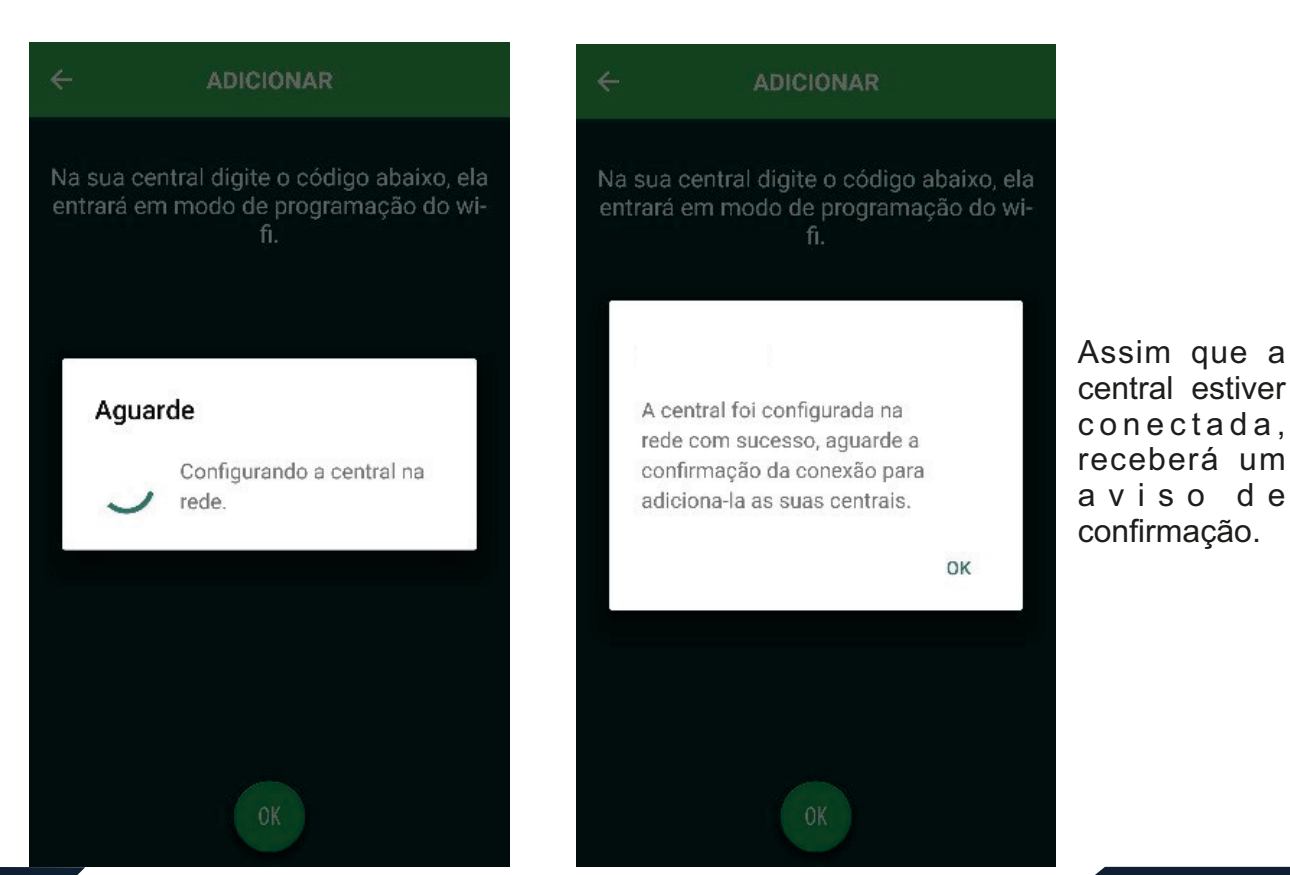

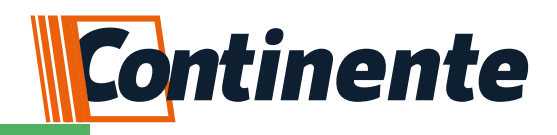

#### **ADICIONAR**

Se seu dispositivo estiver conectado na rede, digite seu número de série abaixo:

Número de série ECFABC0E82AA

![](_page_15_Picture_4.jpeg)

**3º passo:** Na sequência estará descrito o Número de Série da central, só precisa dar um **OK**.

**Obs:** É necessário esperar a central estar conectada com o servidor, pode verificar isso pelo **LED WiFi** na tampa da central, quando pronto estará piscando rápido 1 vez a cada 2 segundos.na rede"

#### **CADASTRAR CENTRAL JÁ CONECTADA NA WIFI**

![](_page_15_Picture_8.jpeg)

**2º Passo:** Digite o número de série, que se encontra em um adesivo logo abaixo da placa da central, com 12 dígitos, e clique em OK. Obs: É necessário esperar a central estar conectada com o servidor, pode verificar isso pelo LED WiFi na tampa da central, quando pronto estará piscando rápido 1 vez a cada 2 segundos.

## **8 – ADICIONAR MAIS USUARIOS NO APP**

O primeiro usuário do **APP** é o administrador, esse usuário tem a permissão de adicionar novos usuários.

Para um segundo usuário ter acesso a central, é necessário que o administrador de a permissão dentro do **APP** entrando na opção **ALTERAR CONFIGURAÇÕES DO DISPOSITIVO**, depois entra em **GERIR USUÁRIOS**, após isso **clicar no +**, é necessário dar um nome ao usuário e colocar o e-mail que foi criado a conta. É possível definir se ele será administrador ou usuário comum.

**OBS.: Se já existir um usuário administrador na central, não é possível um segundo usuário adicionar a central pelo número serial, só é possível ter acesso a central se tiver a inclusão pelo Login do administrador.**

![](_page_16_Picture_0.jpeg)

#### suporte@continente.ind.br fone: (54) 3698 9945

#### **TERMO DE GARANTIA**

Prezado Cliente, a Continente assegura ao comprador, garantia contra defeitos de fabricação (mediante apresentação da NF de compra) pelo prazo de 03 meses de Garantia Legal e 09 meses de Garantia Contratual a contar da data de emissão da Nota Fiscal.

O produto que for solicitado garantia, deverá ser analisado pela Assistência técnica/Suporte técnico Continente, a fim de constatar o defeito mencionado.

Caso identificado e constatado como defeito de fabricação pela Assistência Técnica/Suporte Técnico Continente (ATC) no período da garantia, a responsabilidade da Continente fica restrita ao conserto ou substituição do produto de sua fabricação. Lembrando que a substituição ou conserto do produto não prorroga o prazo de garantia.

#### **A GARANTIA NÃO COBRE**

A Continente declara a garantia nula ou sem efeito caso o produto tenha sofrido dano provocado por mau uso, descuidos, deterioração natural, danos de terceiros, desconhecimento das instruções contidas no Manual de Instalação, falta de aterramento, instalação do produto em ambientes inadequados expostos a umidade ou calor excessivo; fenômenos da natureza, oscilação de tensão, ligação em tensão errada e descarga elétrica provocada por raios, danos causados por água, fogo e transporte inadequado; por ter sido enviado para manutenção a qualquer assistência técnica que não seja autorizada pela ATC.

A Continente reserva-se o direito de modificar, melhorar ou realizar alterações que julgar necessário, em qualquer componente do produto, a qualquer tempo e sem aviso prévio. Se necessário incorporar as alterações nos produtos já vendidos, será enviado comunicado de recolhimento dos produtos (RECALL).

Os procedimentos para envio dos produtos, constam na POLÍTICA DE ASSISTÊNCIATÉCNICACONTINENTE.

**ACRESPRIE AQUI** 

#### **Cordialmente, CONTINENTE IND.MECÂNICA**

![](_page_17_Picture_0.jpeg)

**CONTINENTE IND. MECÂNICA LTDA CNPJ: 39.956.713/0001-69 Caxias do Sul –RS | TEL. +55 54-3698-9945**